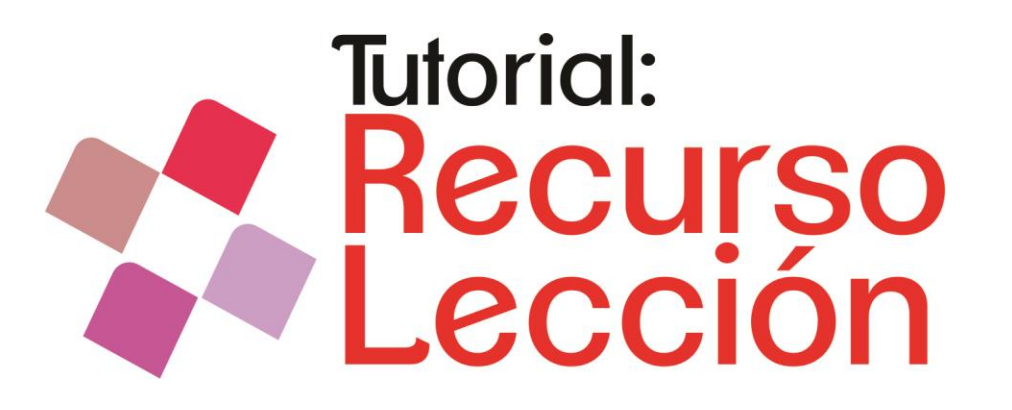

#### **Autores**

# ◆ Lic. Mónica Mariela Clapés<br>◆ Lic. Débora Brocca.<br>◆ Prof. Mario Pizzi

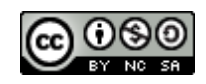

Tutorial Recurso Lección. Plataforma Mo[od](http://creativecommons.org/licenses/by-nc-sa/4.0/)le por[Lic. Débora Brocca; Lic. Mónica Mariela Clapes; Prof. Mario Pizzi](http://creativecommons.org/choose/Tutorial recurso Taller en Moodle 2.X- 2015) se distribuye bajo una [Licencia Creative](http://creativecommons.org/licenses/by-nc-sa/4.0/) [Commons](http://creativecommons.org/licenses/by-nc-sa/4.0/) [Atribución-NoComercial-CompartirIgual](http://creativecommons.org/licenses/by-nc-sa/4.0/) [4.0 Internacional.](http://creativecommons.org/licenses/by-nc-sa/4.0/) Basada en una obra en [Moodle.org.](http://creativecommons.org/choose/Moodle.org) Para ver una copia de esta licencia, visita http://creativecommons.org/licenses/by-nc-sa/4.0/.

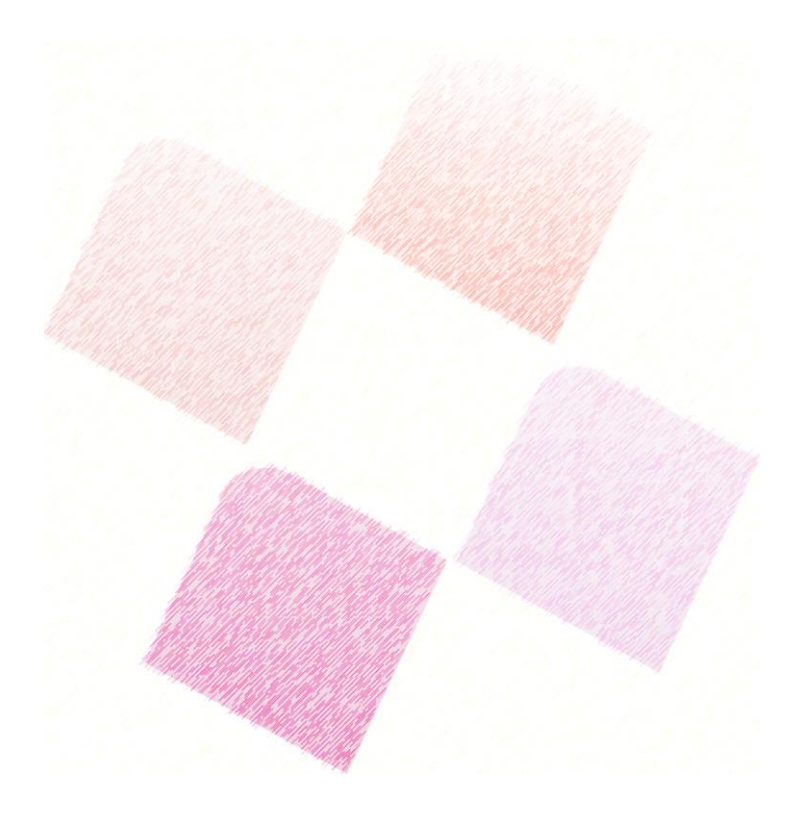

- La actividad lección permite a un profesor presentar contenidos de forma dinámica y flexible.
- Con este recurso se puede crear un conjunto lineal de páginas de contenido a las que se les puede insertar recursos multimedias.
- El docente puede optar por un proceso de aprendizaje comprensivo mediante la inclusión de diferentes tipos de pregunta, tales como
	- la elección múltiple,
	- respuesta corta
	- correspondencia.

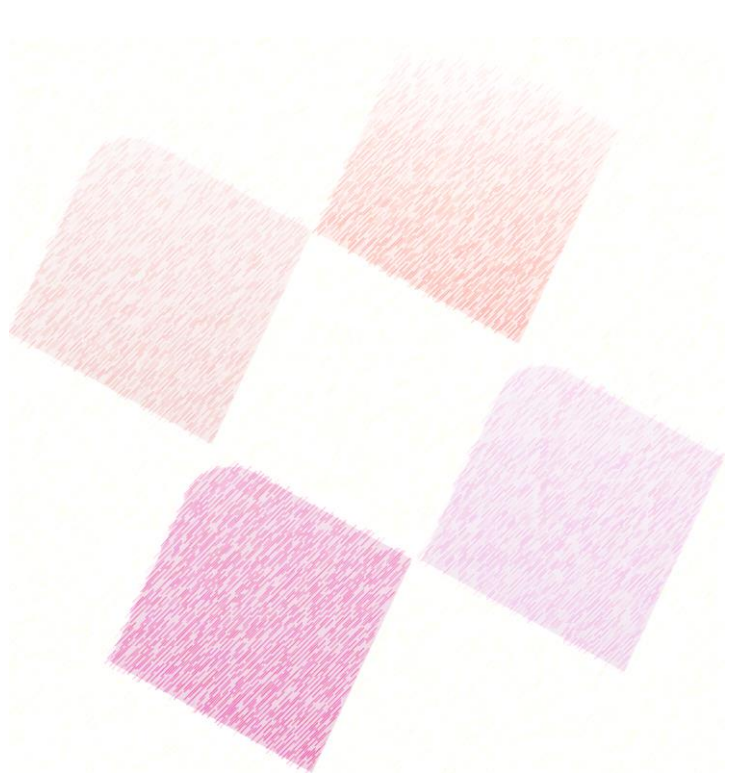

- Dependiendo de la respuesta elegida por el estudiante se puede
	- pasar a la página siguiente,
	- volver a una página anterior o
	- **V** dirigirse a un itinerario totalmente diferente.
	- Las lecciones pueden ser utilizadas
		- Para el aprendizaje autodirigido
		- **❖** Para ejercicios basados en escenarios o simulaciones y de toma de decisiones
		- Para realizar ejercicios de repaso con distintos conjuntos de preguntas.

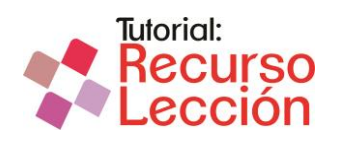

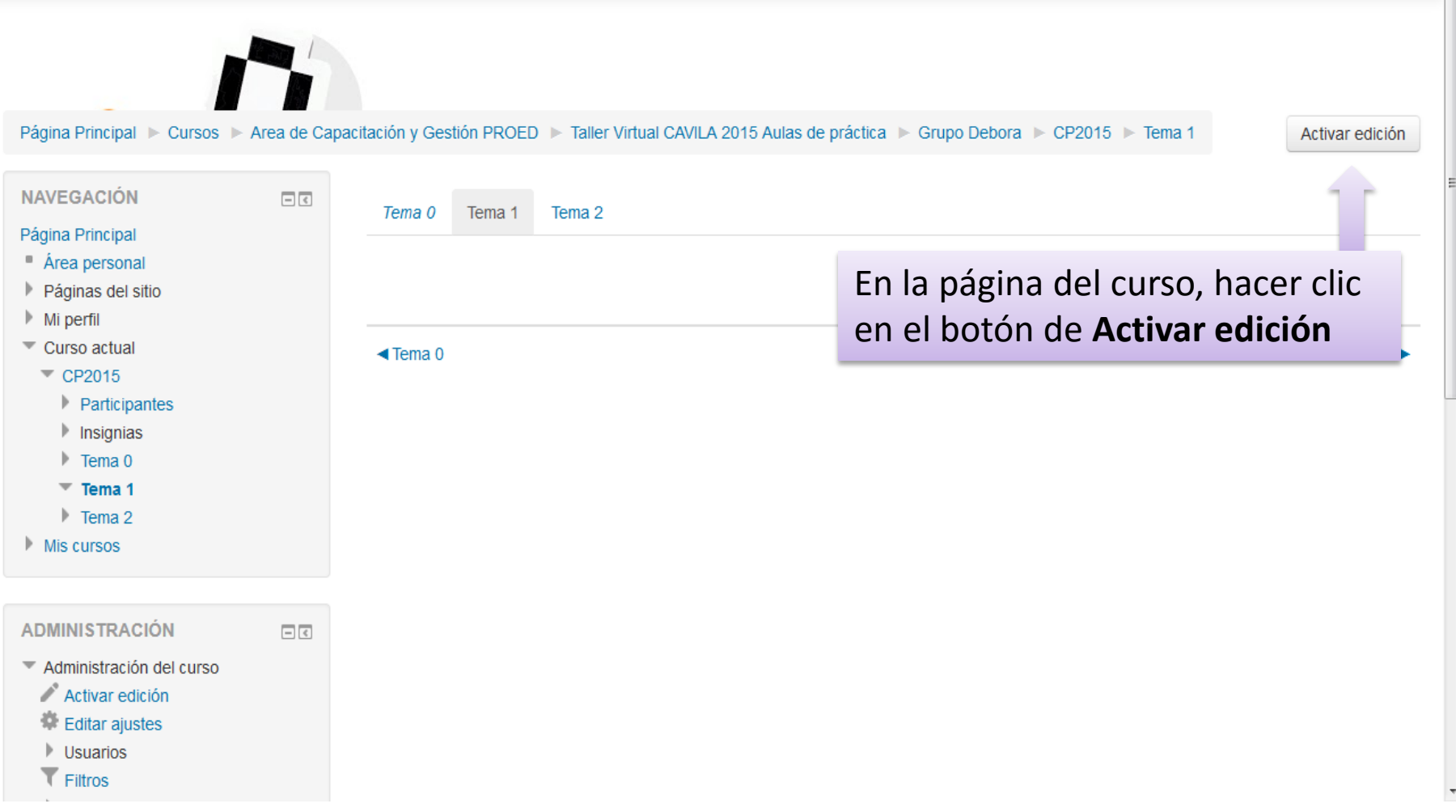

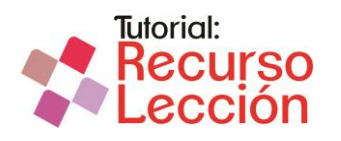

### Herramienta Lección en Moodle

 $\overline{\phantom{a}}$ 

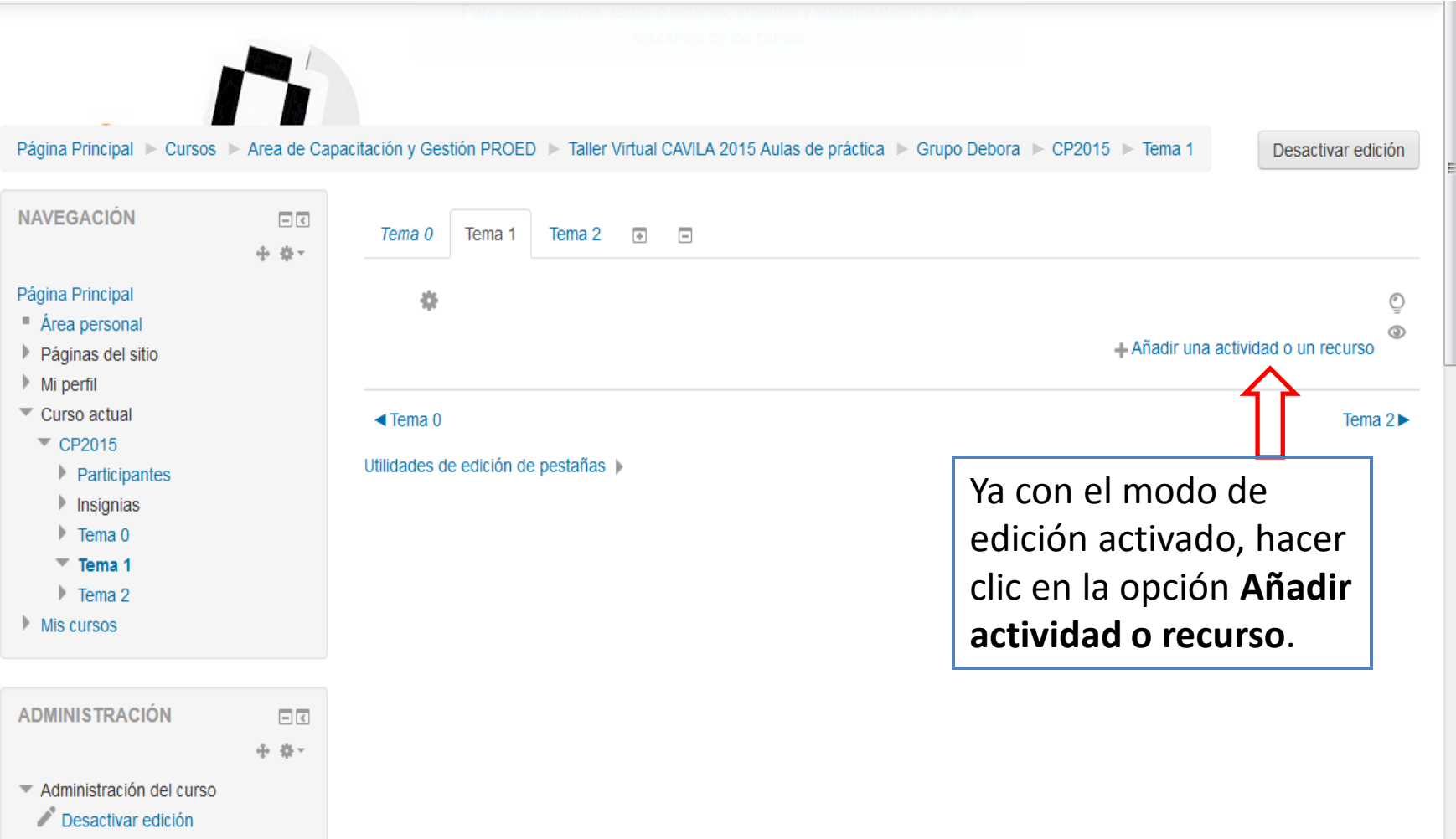

Desactivar Selector de

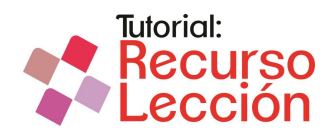

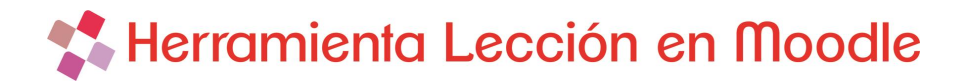

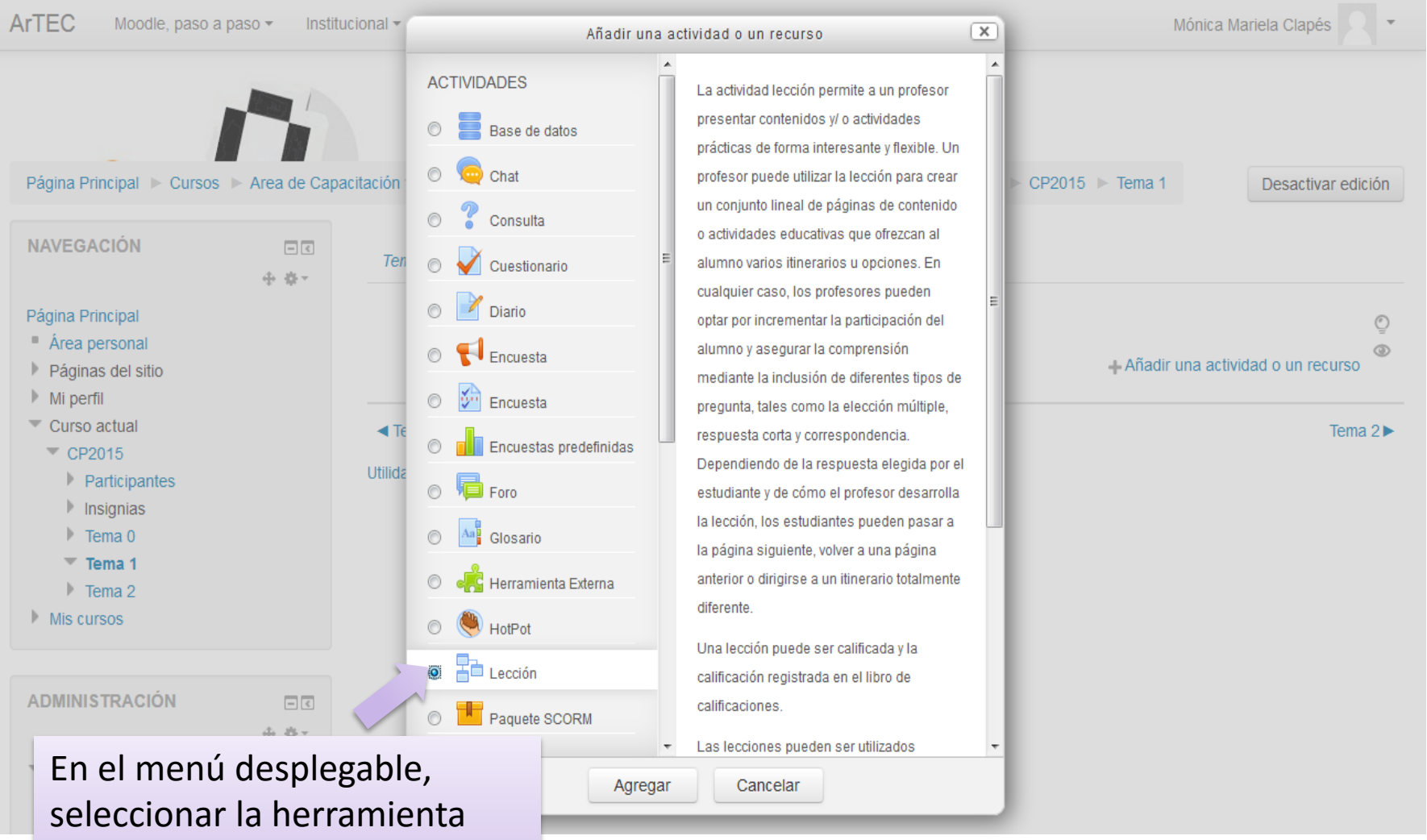

**Lección**, y luego hacer clic en **Agregar**.

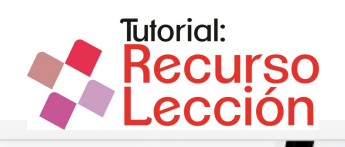

 $\overline{\mathbf{v}}$ 

Página Principal > Cursos > Area de Capacitación y Gestión PROED > Taller Virtual CAVILA 2015 Aulas de práctica > Grupo Debora > CP2015 > Tema 1 > Agregando Lección a Tema 1

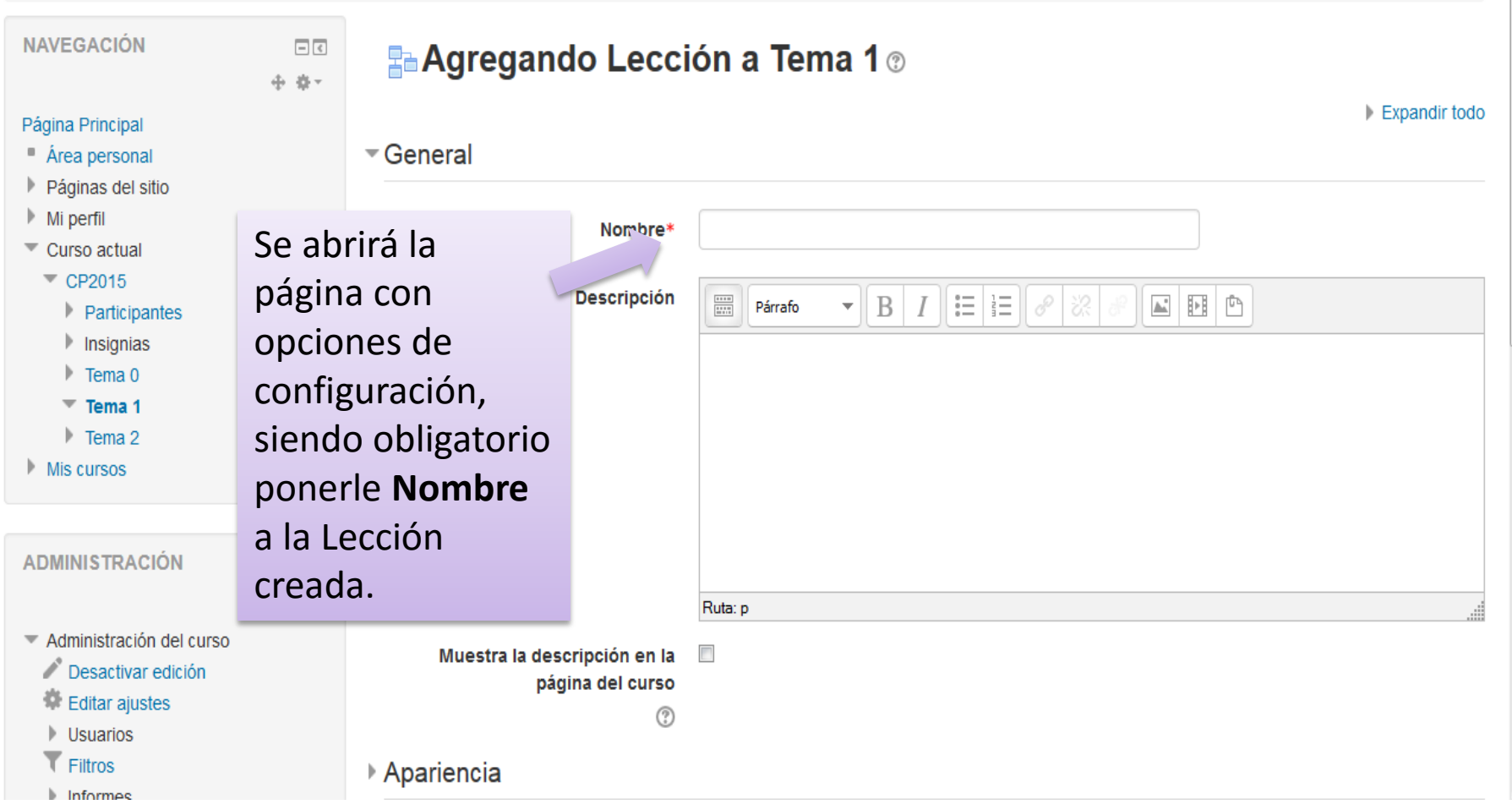

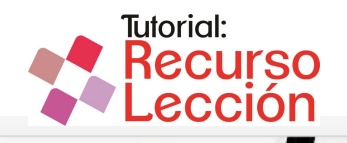

Página Principal > Cursos > Area de Capacitación y Gestión PROED > Taller Virtual CAVILA 2015 Aulas de práctica > Grupo Debora > CP2015 > Tema 1 > Agregando Lección a Tema 1

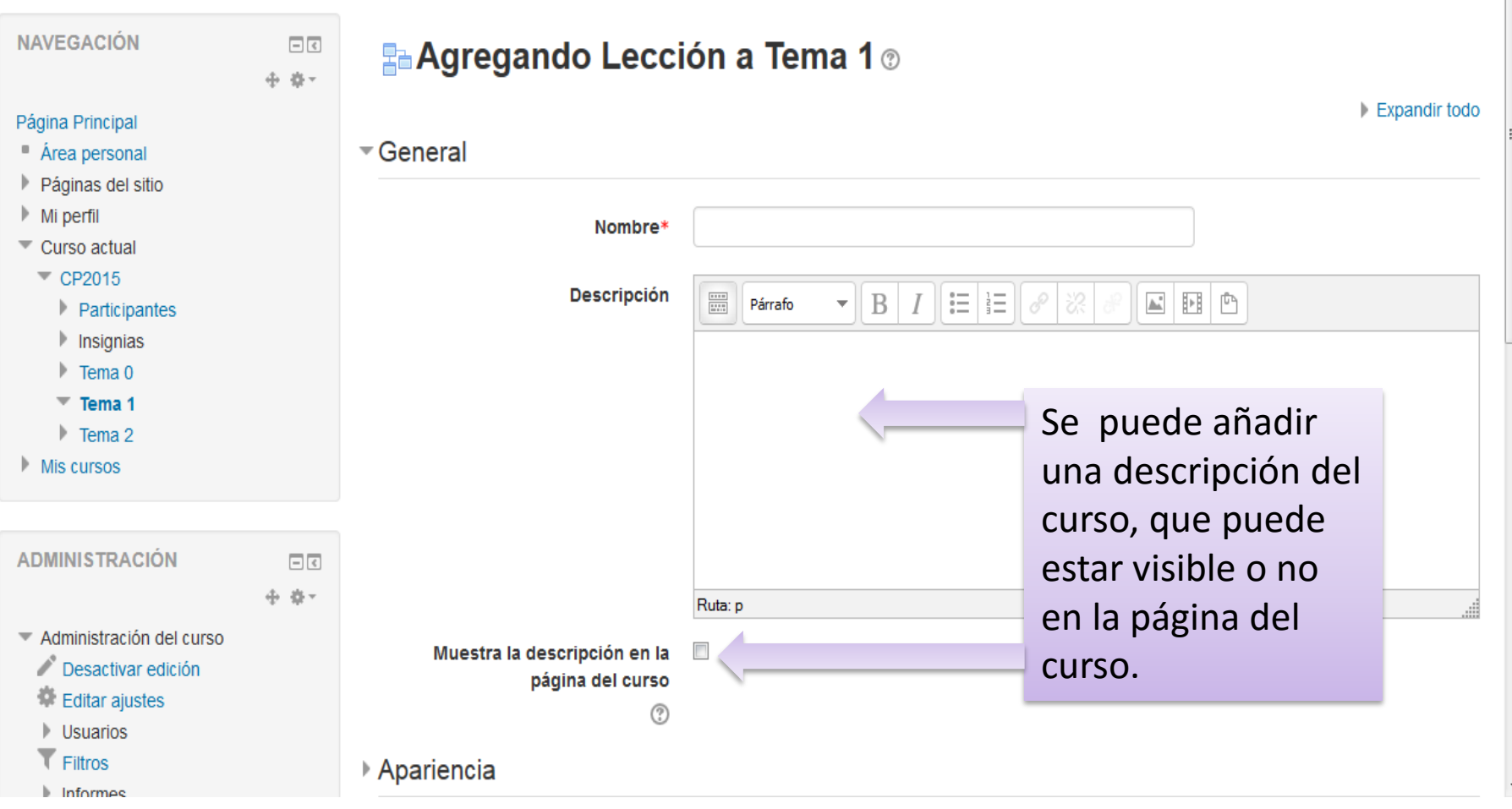

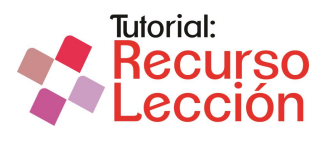

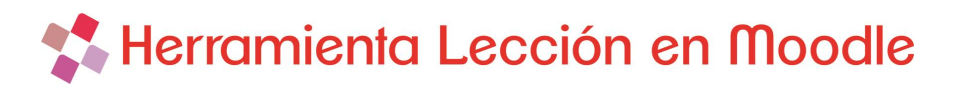

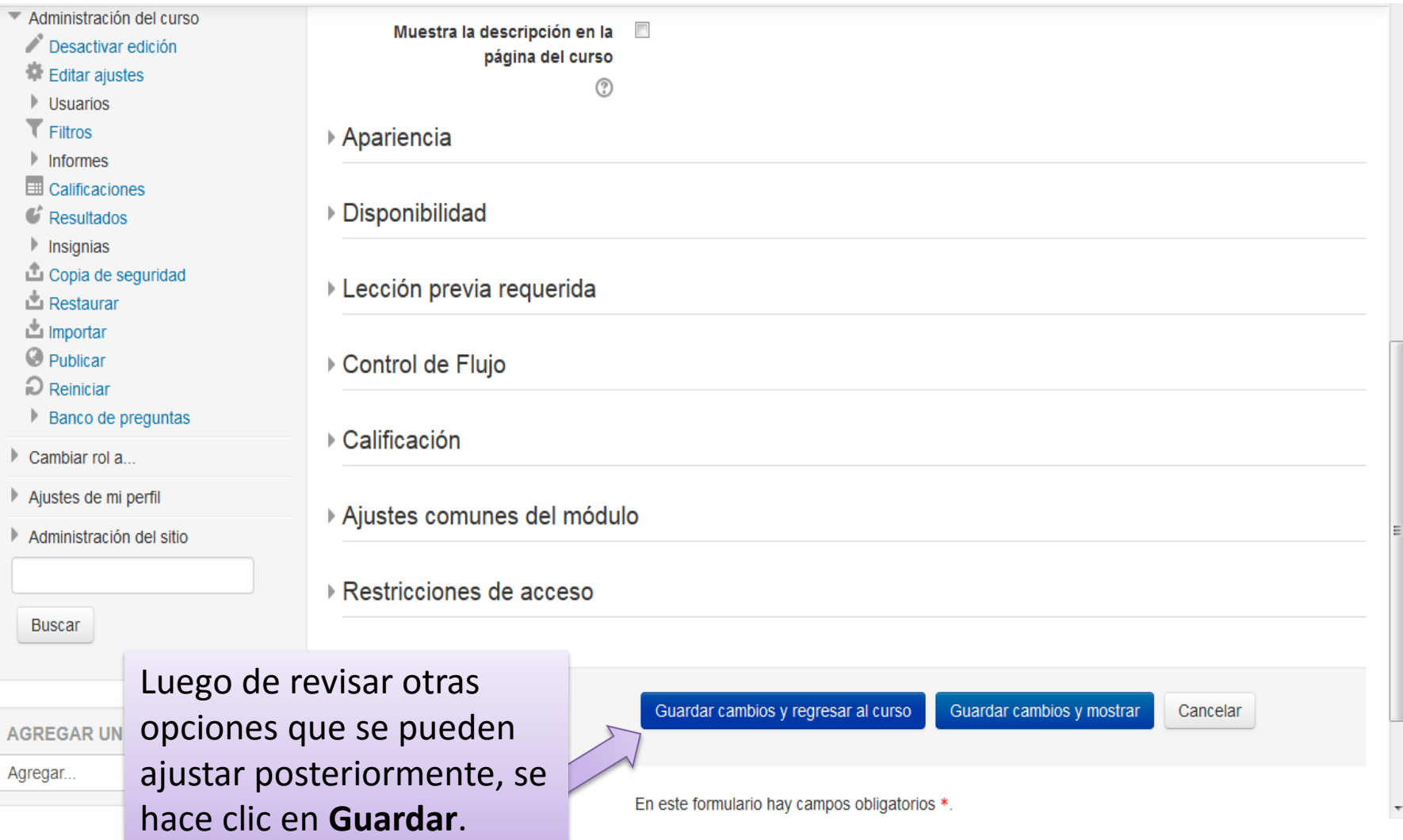

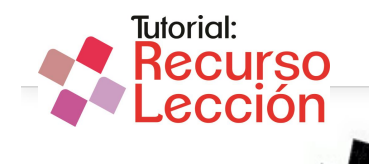

Página Principal ▶ Cursos ▶ Area de Capacitación y Gestión PROED ▶ Taller Virtual CAVILA 2015 Aulas de práctica ▶ Grupo Debora ▶ CP2015 ▶ Tema 1 Desactivar edición **NAVEGACIÓN** 回回 Tema 0 Tema 1 Tema 2  $\overline{\left\langle \Phi\right\rangle }$  $\Box$ 中 春 -Para poder visualizar Página Principal ä Ō de manera preliminar, ■ Área personal  $^{\circ}$ se desactiva el modo Páginas del sitio + Fa Herramienta Lección Editar<sup>-</sup>  $\mathbb{M}$  Mi perfil edición.Curso actual modir una actividad o un recurso  $\overline{C}$  CP2015 Participantes  $\blacksquare$  Insignias  $\triangleleft$  Tema 0 Tema  $2 \blacktriangleright$  $\triangleright$  Tema 0 Utilidades de edición de pestañas |  $\overline{\phantom{a}}$  Tema 1 Fa Herramienta Lección  $\triangleright$  Tema 2  $Mis curves$ **ADMINISTRACIÓN** 日回 中 森一 Administración del curso Desactivar edición

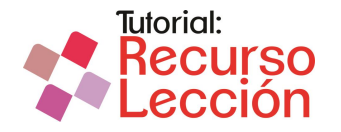

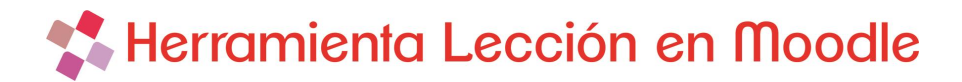

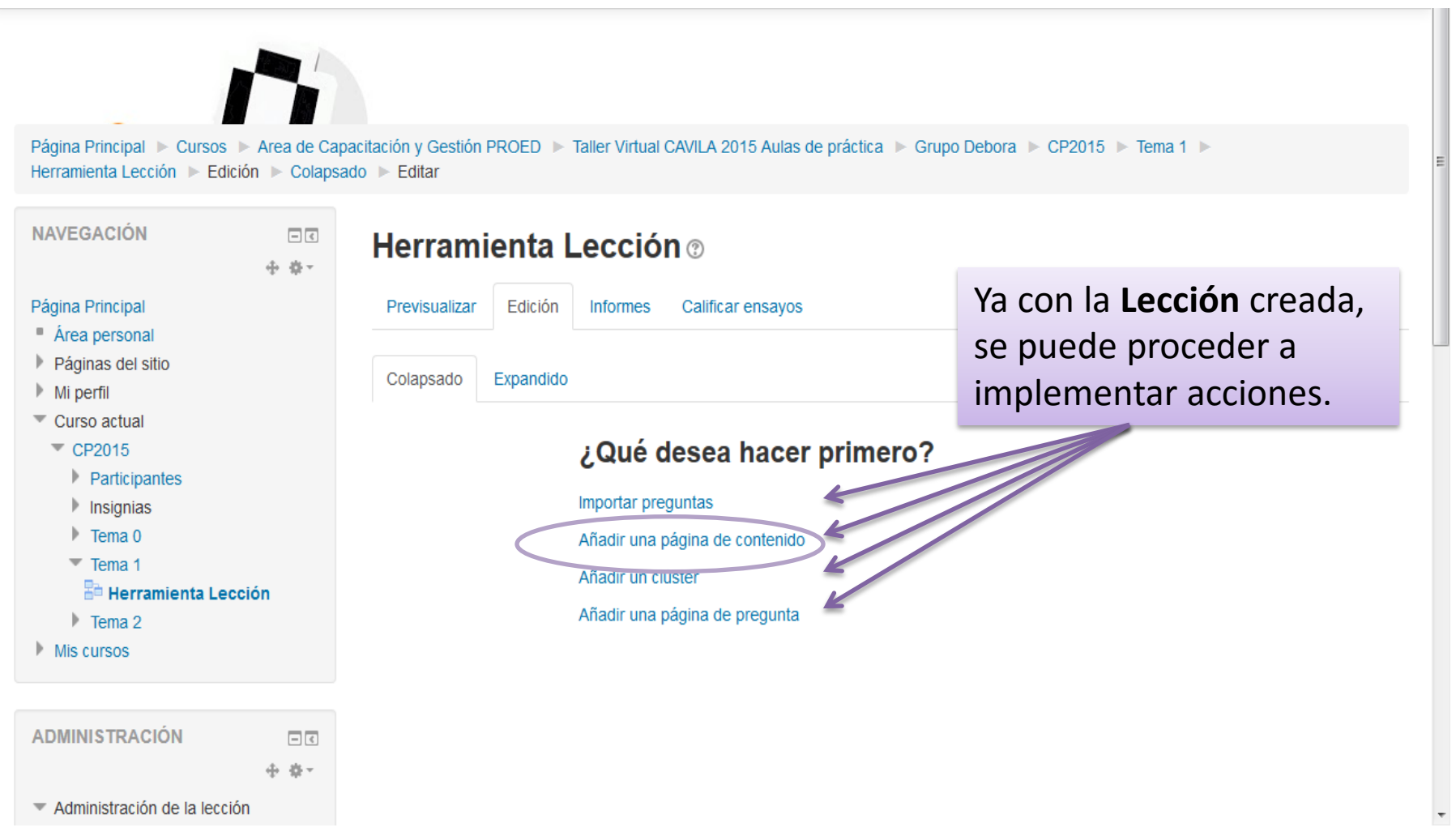

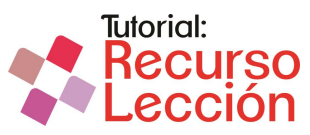

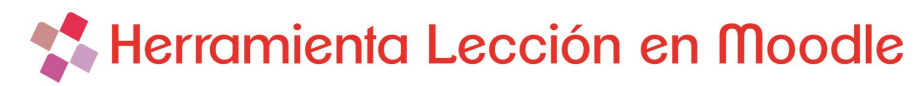

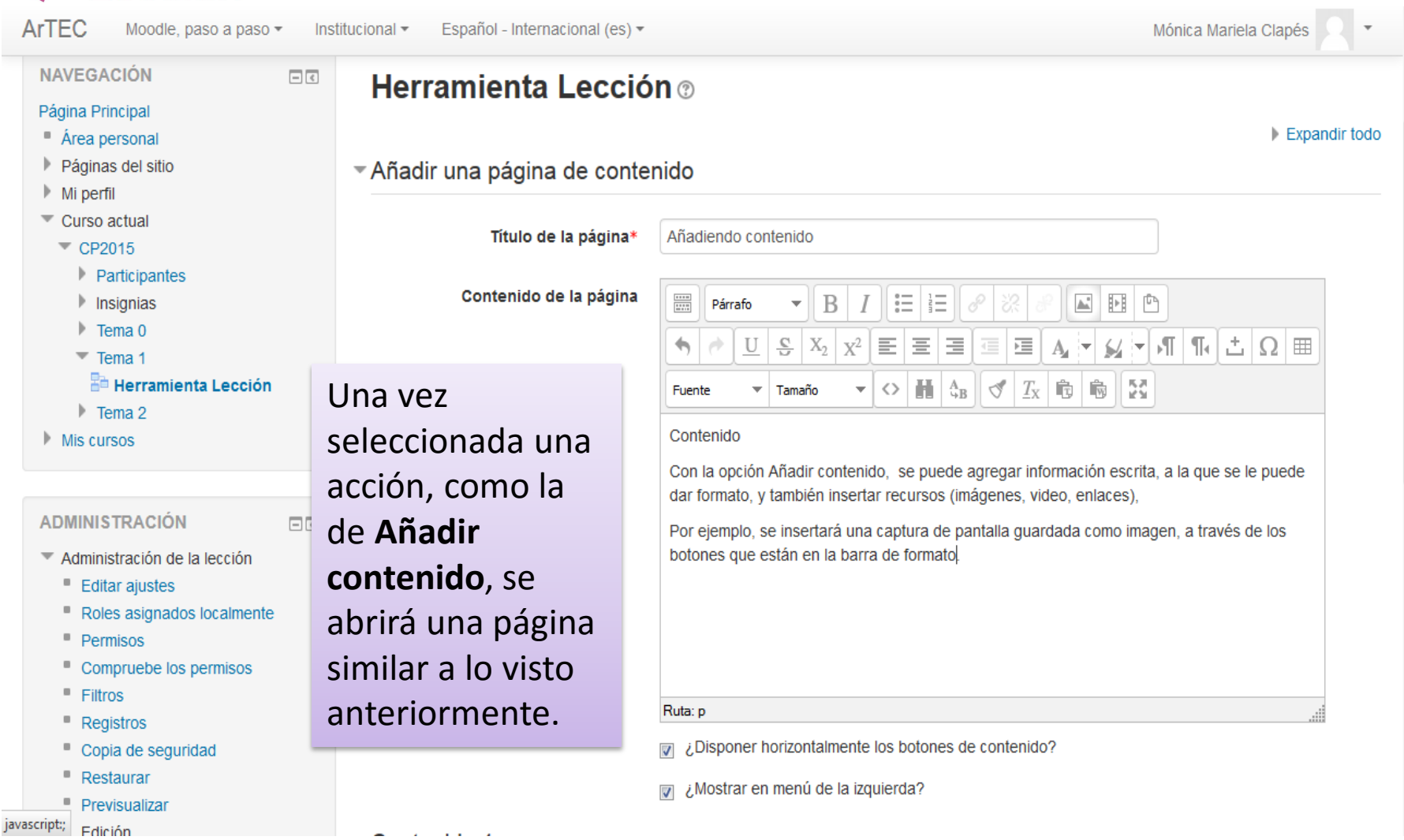

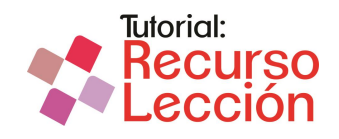

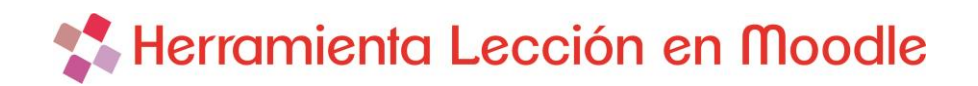

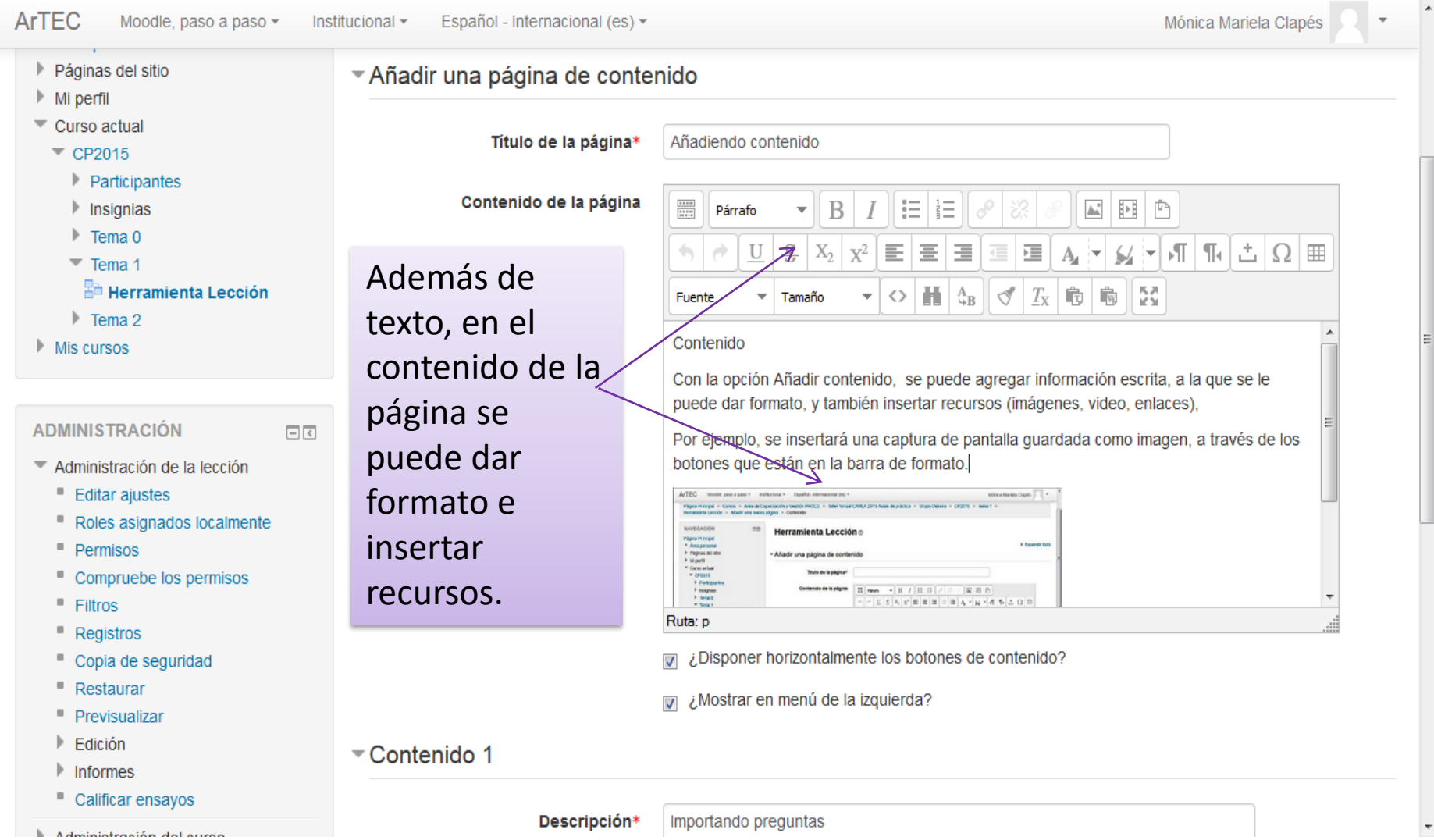

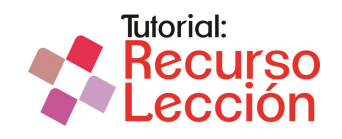

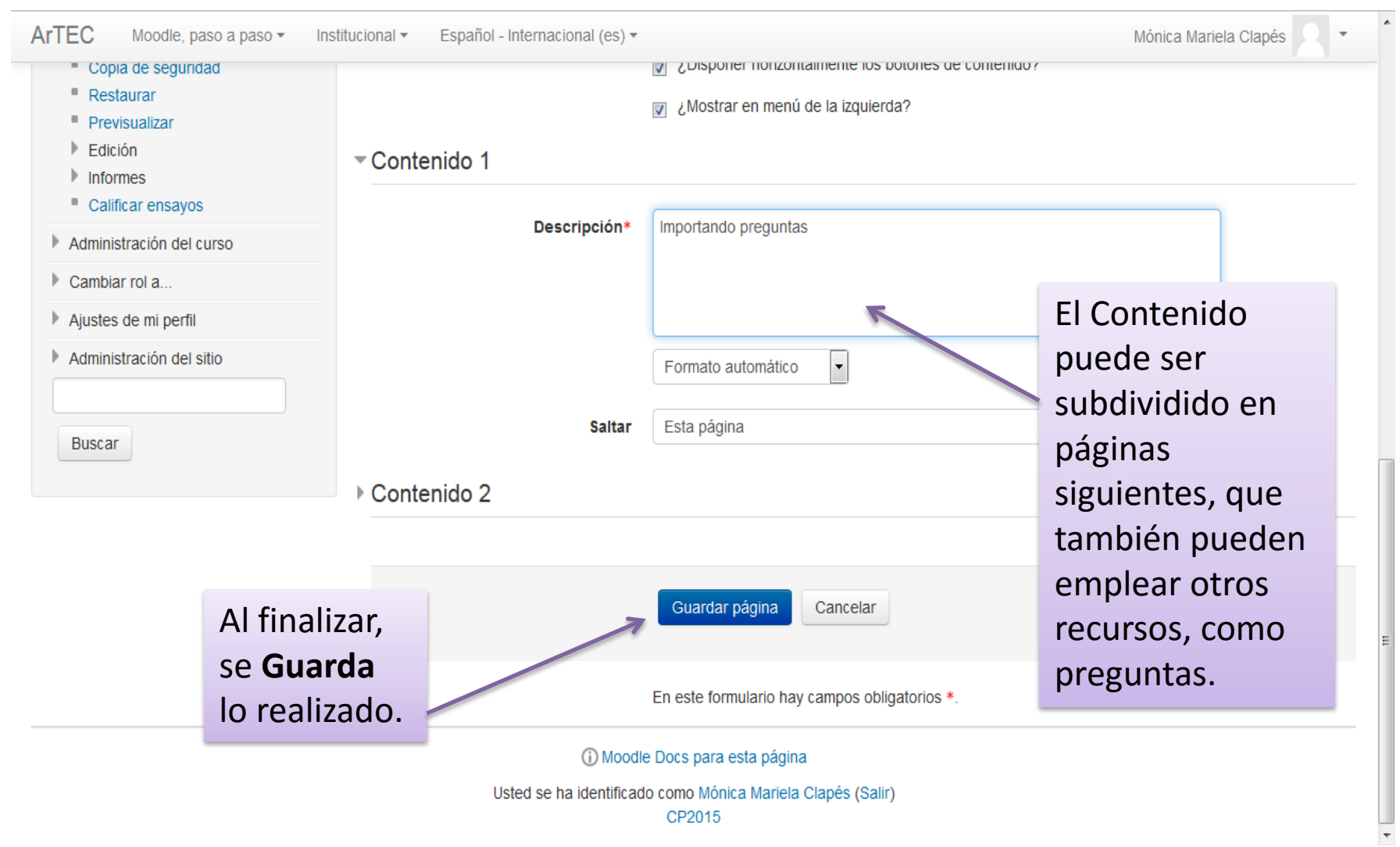

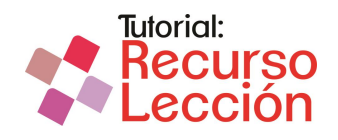

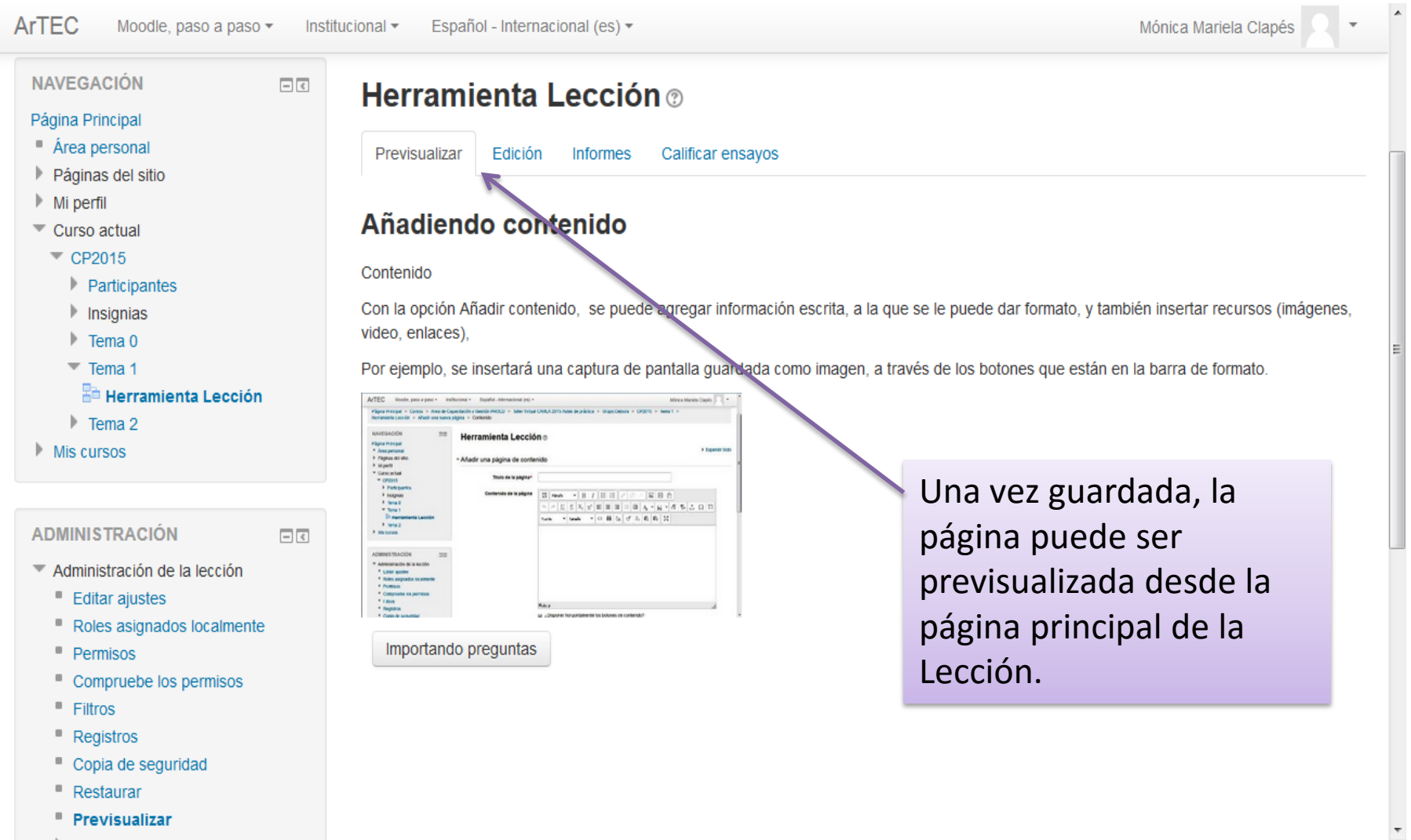

**Previsualizar** 

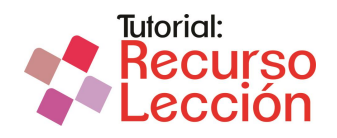

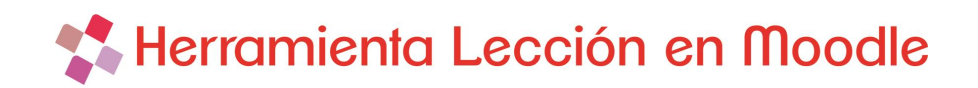

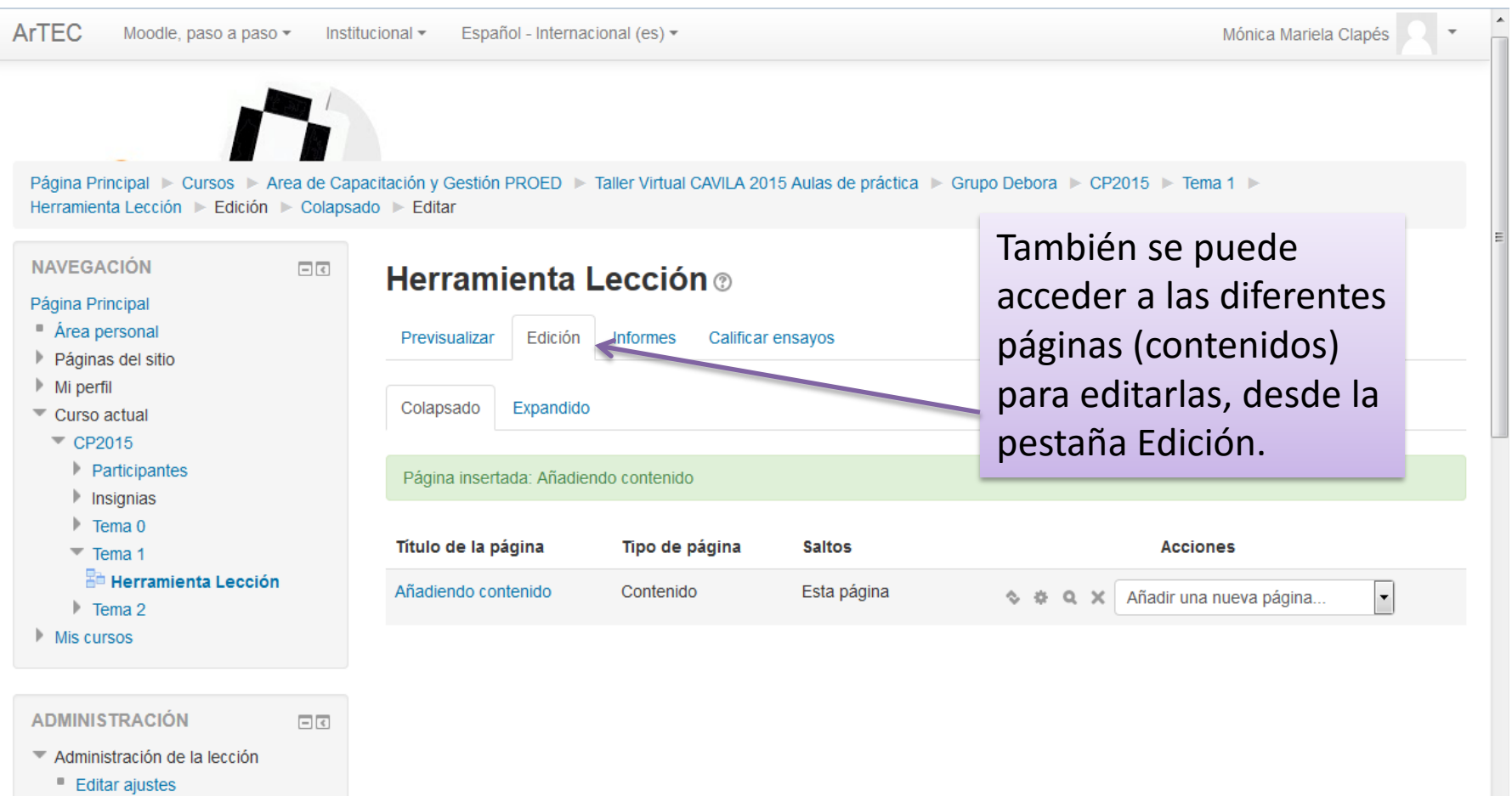

Permisos

Roles asignados localmente

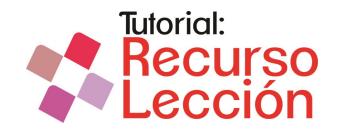

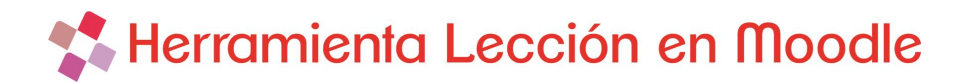

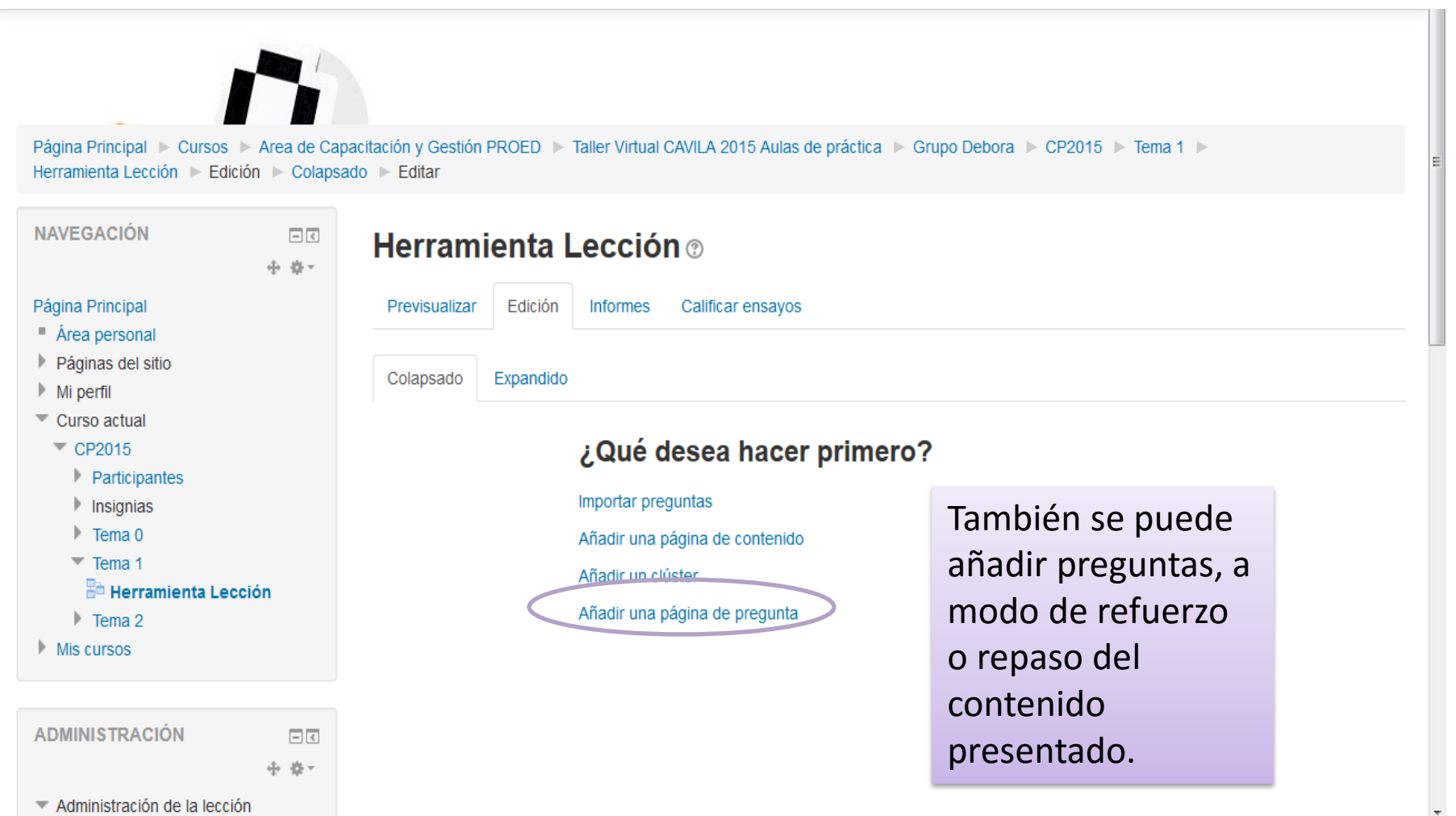

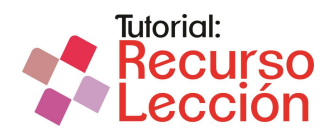

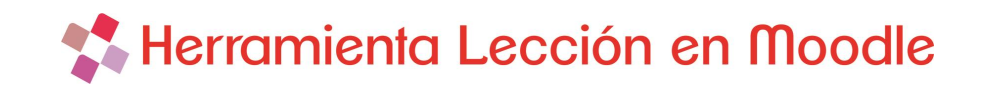

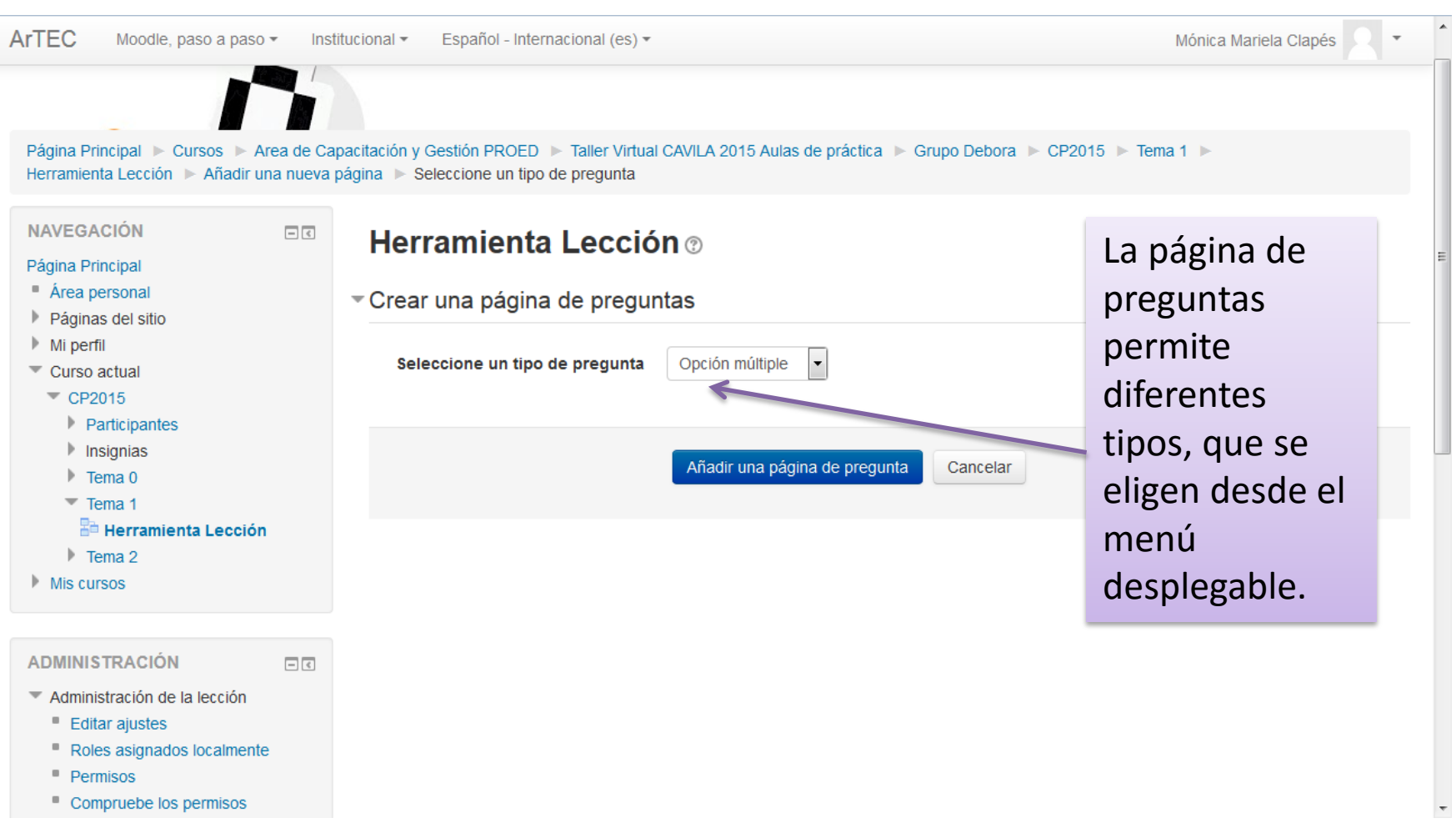

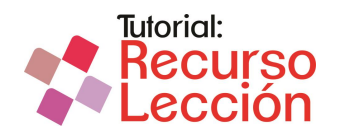

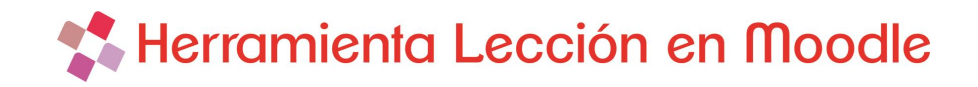

dar.

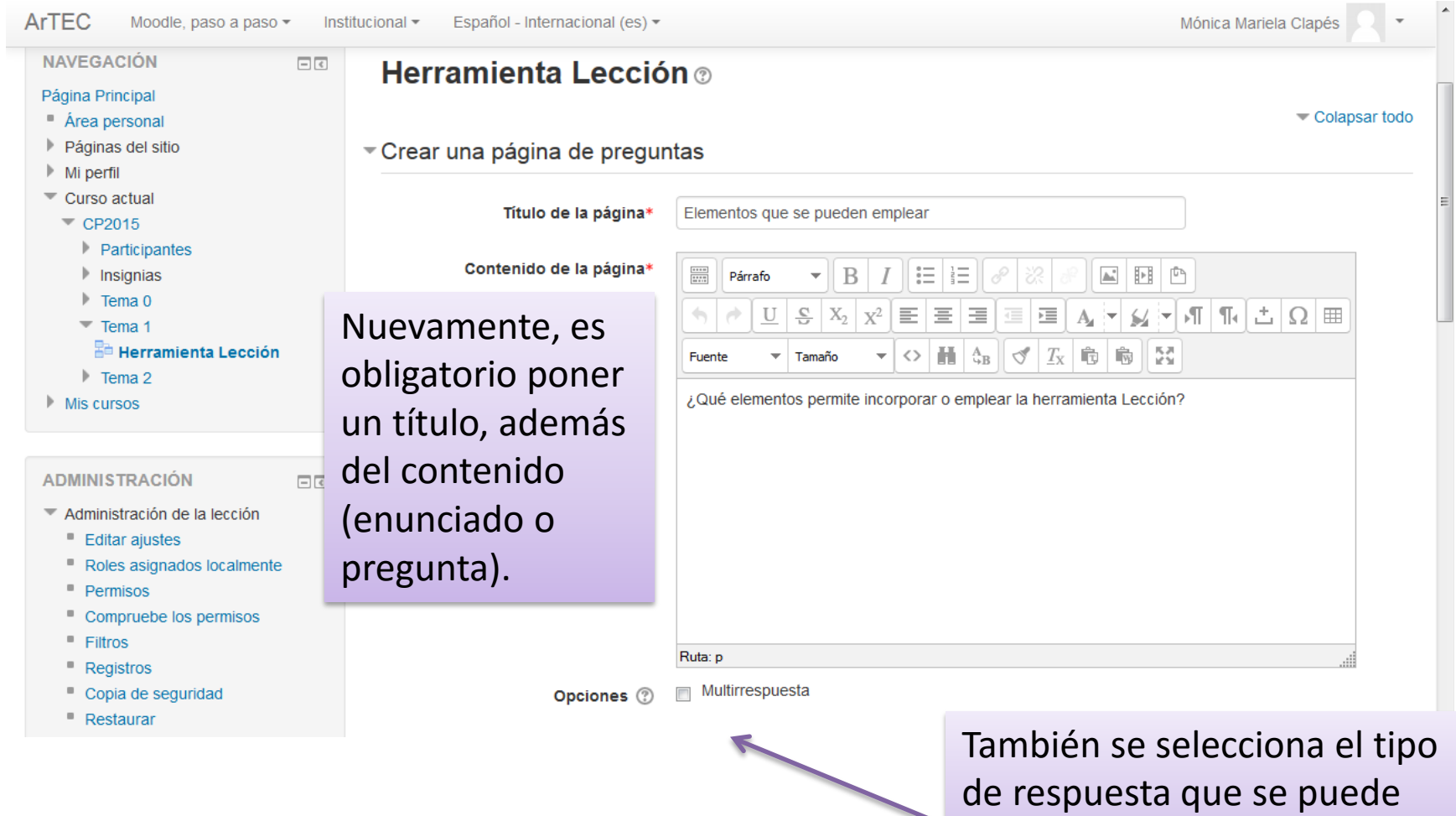

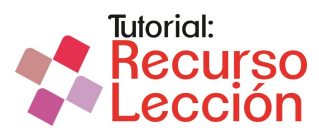

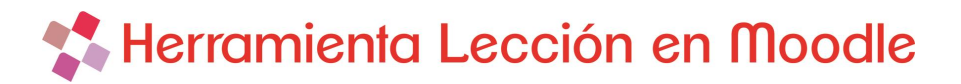

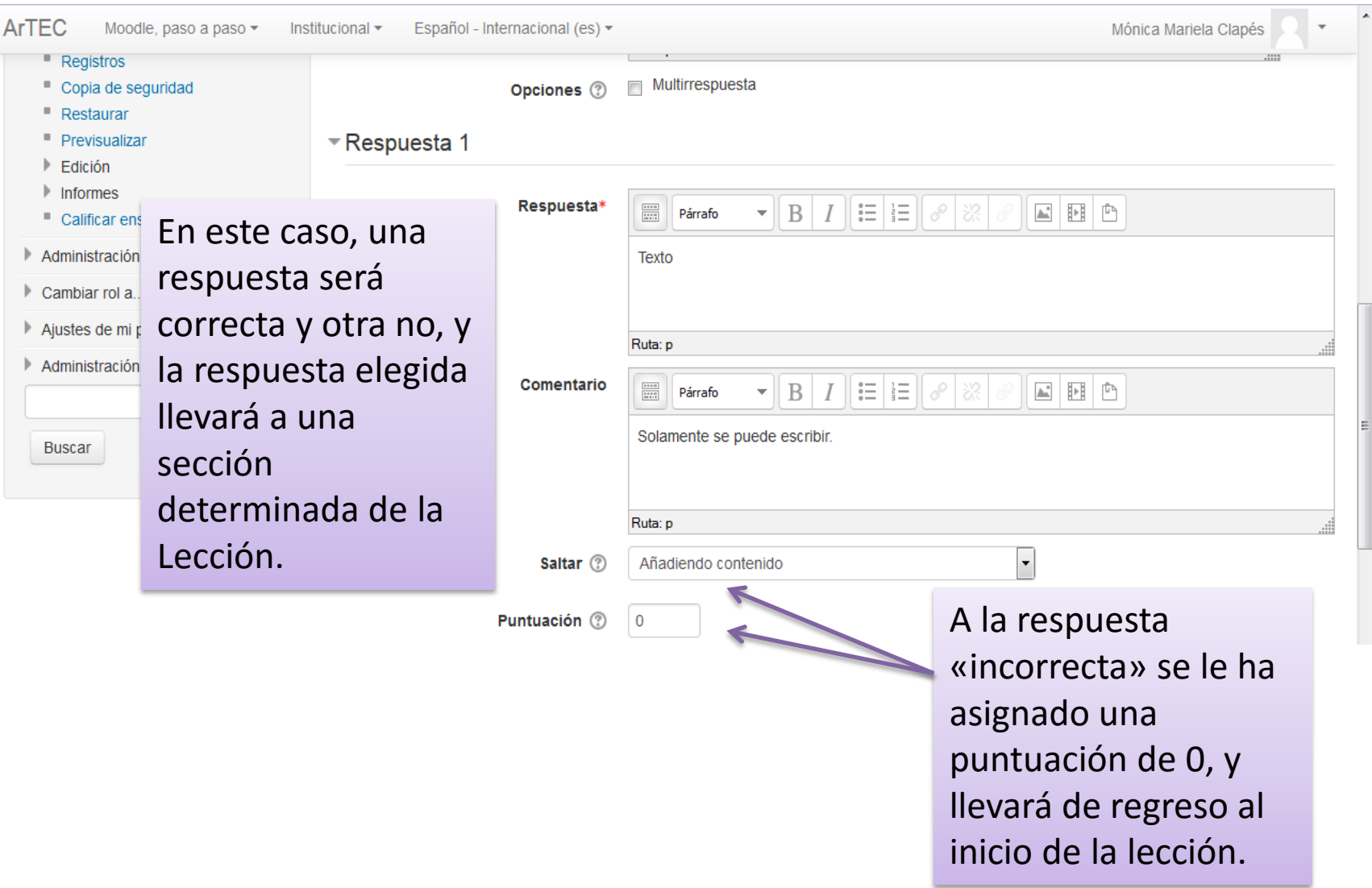

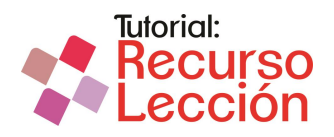

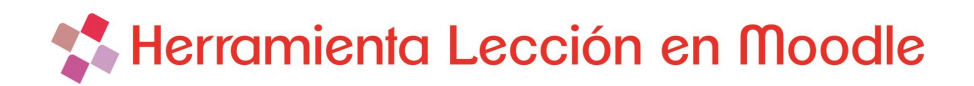

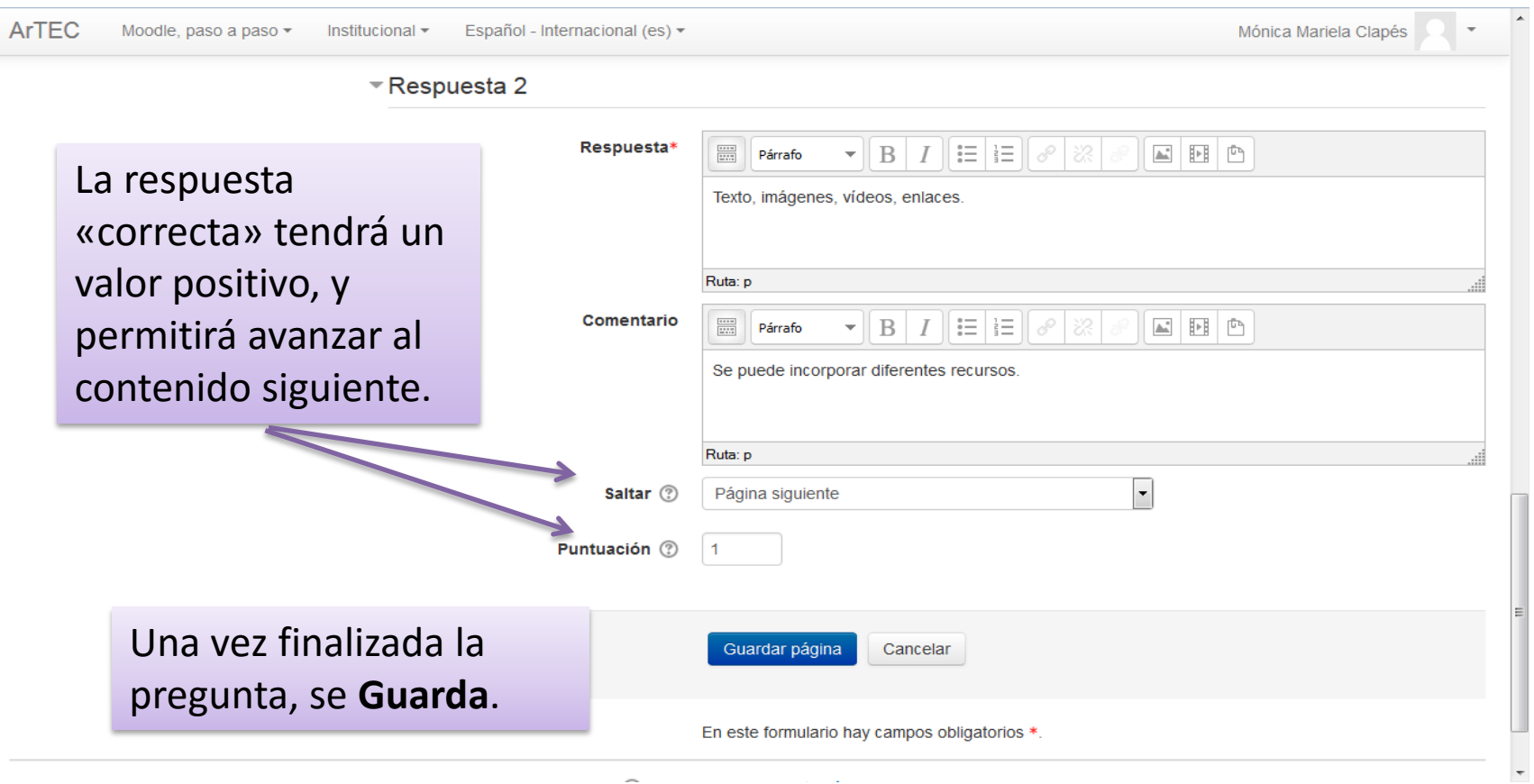

 $\sim$ 

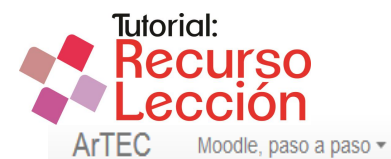

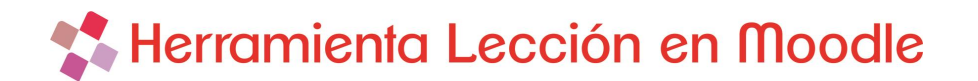

Mónica Mariela Clapés

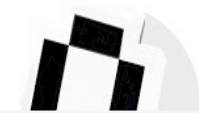

Institucional -

Página Principal ▶ Cursos ▶ Area de Capacitación y Gestión PROED ▶ Taller Virtual CAVILA 2015 Aulas de práctica ▶ Grupo Debora ▶ CP2015 ▶ Tema 1 ▶ Herramienta Lección > Edición > Colapsado > Editar

Español - Internacional (es) -

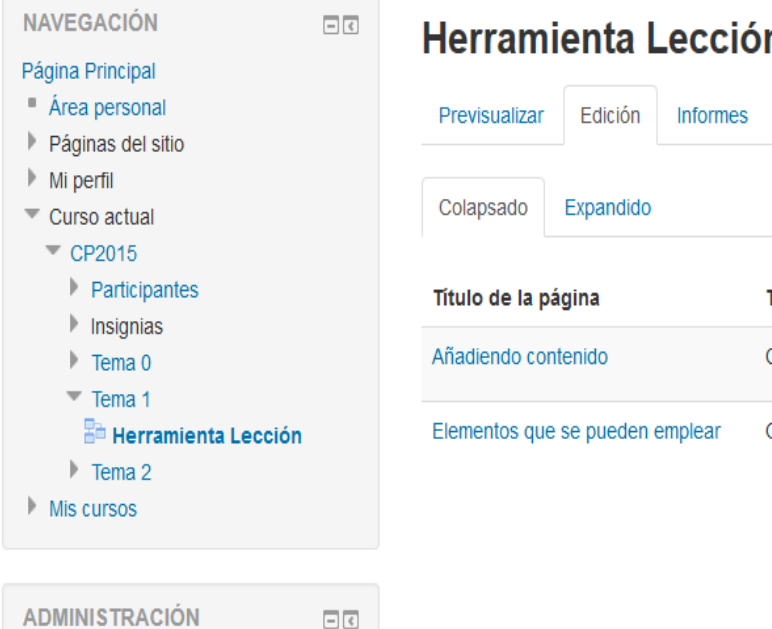

Administración de la lección

- **Editar ajustes**
- Roles asignados localmente

**Dominon** 

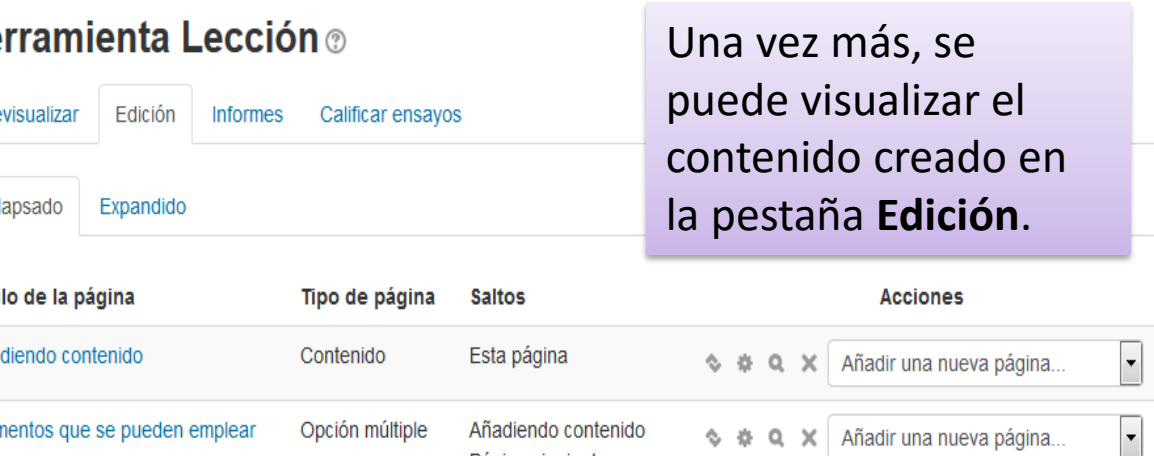

Página siguiente

### A modo de ejemplo:

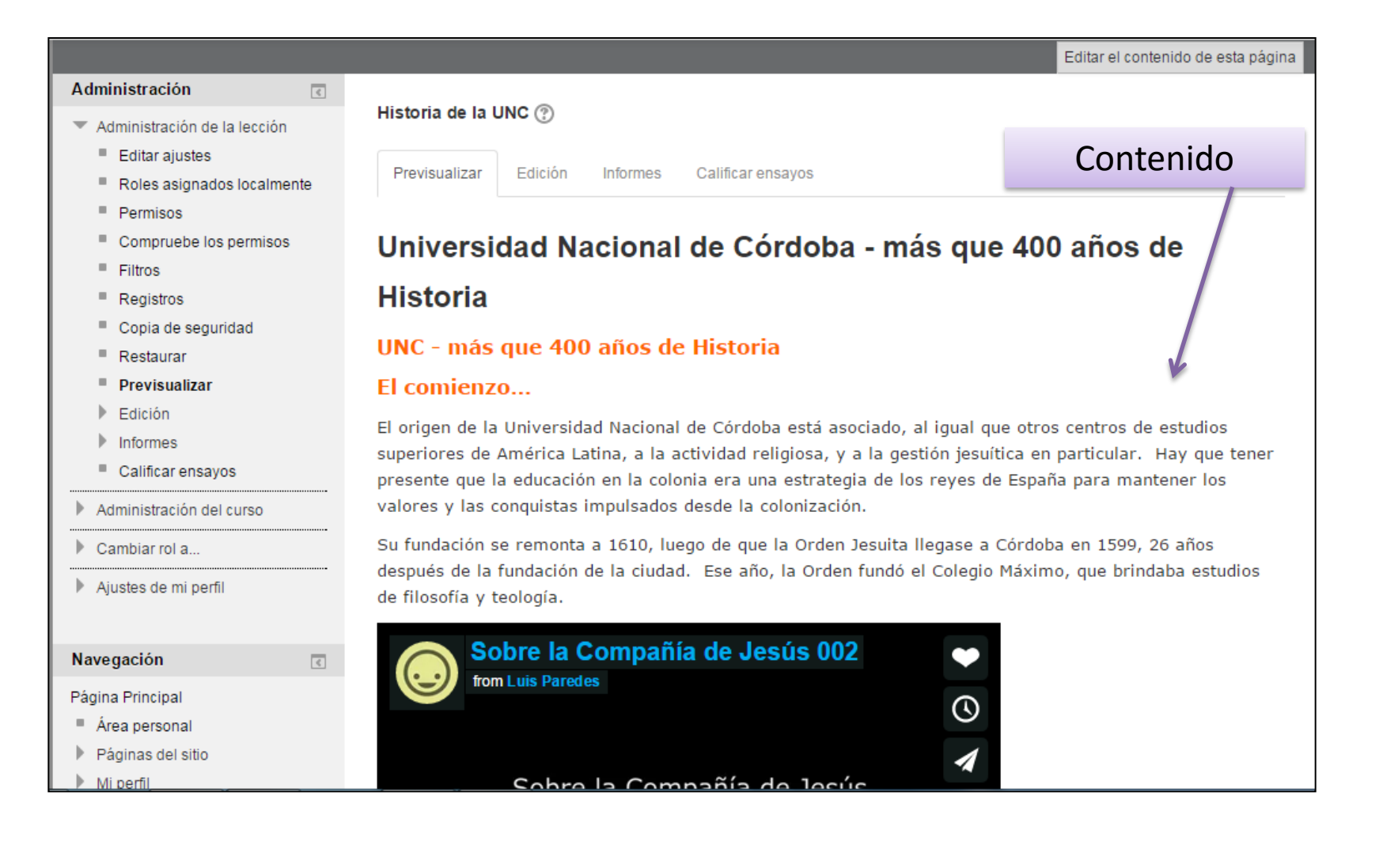

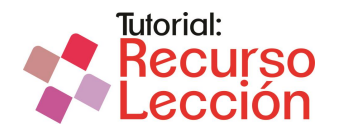

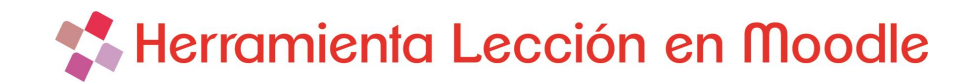

#### Contenido mas Recurso video

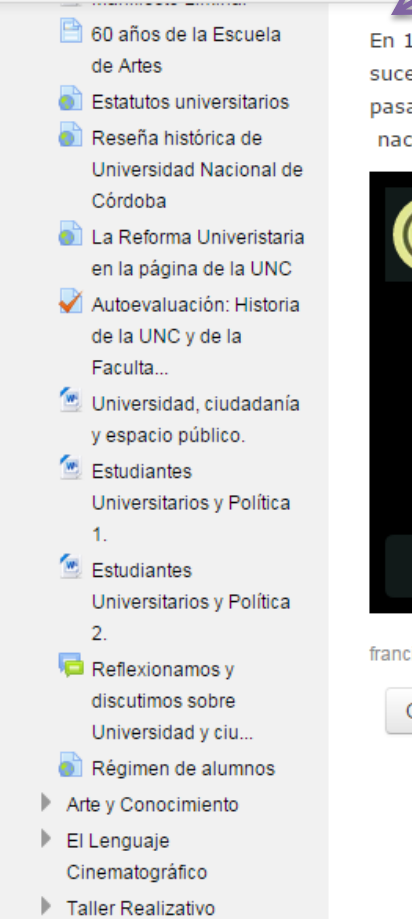

En 1767, debido al poder e influencia que la Compañía de Jesús habia adquirido, y de modo similar a lo sucedido en otros reinos europeos, Carlos III decidió expulsar a la Onden de todos los territorios españoles, pasando la Universidad a manos de la Orden franciscana, quien incorpora en 1791 los estudios de Derecho, nace asi la Facultad de Derecho y Ciencias Sociales.

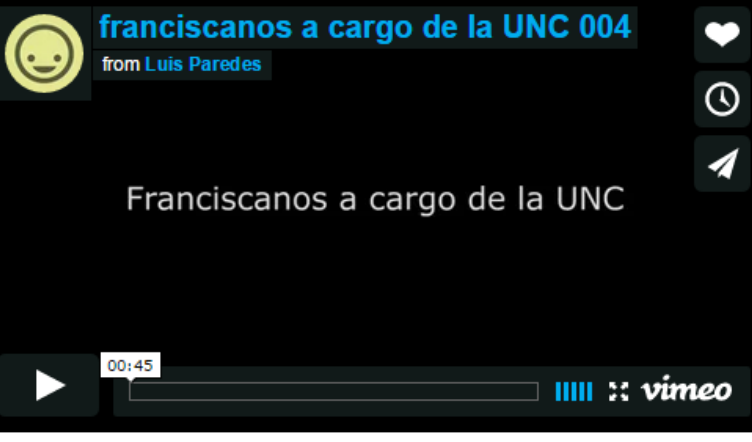

franciscanos a cargo de la UNC 004 from Luis Paredes on Vimeo.

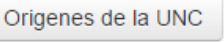